# Laundry View<sup>®</sup> Monitoring

See which machines are available before you step foot in the laundry room!

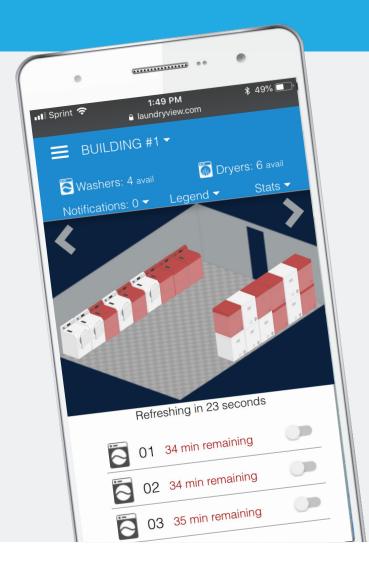

### STEP 1

Open laundryview.com in your web browser.

### STEP 2

Type [Name of School] in the search bar.

## STEP 3

Select your laundry rooom.

#### Features of Laundry View Monitoring:

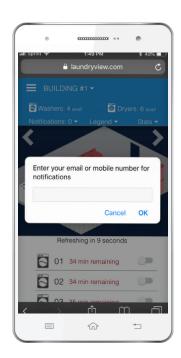

**SET** TEXT OR EMAIL ALERTS.

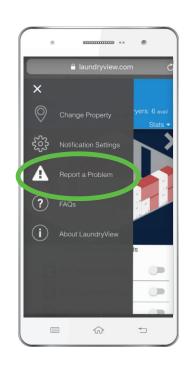

**REPORT**SERVICE ISSUES.

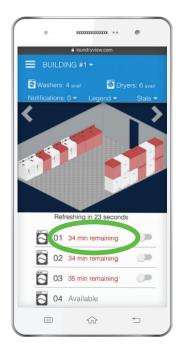

**VIEW** CYCLE TIME REMAINING.

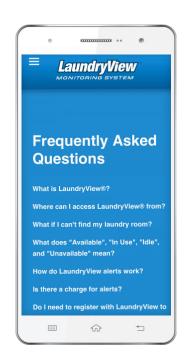

**ACCESS** FAQS ABOUT LAUNDRY.

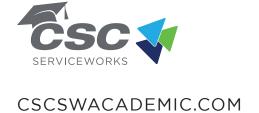

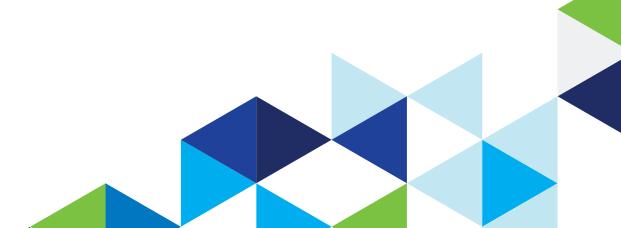